# **DVDO iScan Duo Quick Start Guide**

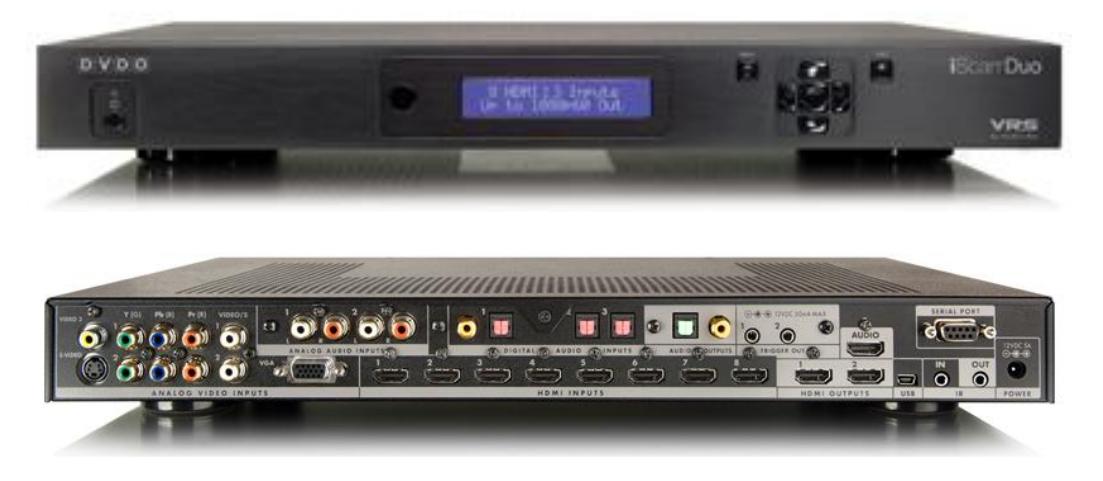

### **In the box**

In addition to the DVDO iScan Duo processor, you will find a power supply, a 1 meter RS232 cable, a 1 meter USB-A to USB-mini cable, a USB-RS232 Serial converter and remote control.

# **Connecting the DVDO Duo to your video display**

The DVDO Duo is a switching processor, hook all your system devices to the DVDO Duo, and connect the HDMI out to the display. Input switching is done via the remote control or via control system.

# **Performing firmware updates**

Connect a USB connector to your PC and to the (Mini B) USB port on the DVDO Duo. To enable the firmware update process, navigate to the configuration menu on the Duo, and select software update. DVDO Duo Updates can be found at <http://www.dvdo.com/support/softwaredownloads.aspx> and choose the *iScan Duo* tab.

Once the software update option has been enabled on the DVDO; the computer will have a new drive in "My Computer". Delete the file that is in there right now, and copy the update file that you downloaded to that drive. The update will happen as soon as you start copying.

# **Using with the CalMAN V4 interactive Workflow**

In the CalMAN V4 interactive workflow select the DVDO-Duo V2.20 or later and click connect. Also the DVDO iScan Duo can be used as your pattern generator, to enable

this connect via the RS232 port, in the CalMAN software select the source settings, select the DVDO Duo V2.20 or later, and click connect.

**Note: SpectraCal recommends for those without RS232 connections on their PC to use the FTDI USB to RS232 converter supplied with the unit. Thorough testing has solidified that this is the best adapter to use.** 

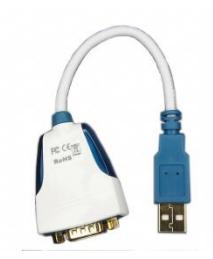

**[http://parts.digikey.com/1/parts/1501992-cable-usb-rs232-srl-converter-us232r-](http://parts.digikey.com/1/parts/1501992-cable-usb-rs232-srl-converter-us232r-10-blk.html)[10-blk.html](http://parts.digikey.com/1/parts/1501992-cable-usb-rs232-srl-converter-us232r-10-blk.html)**

**Driver download <http://ftdichip.com/Drivers/CDM/CDM20602.zip>**

# **DVDO iScan Duo CalMAN Setup Guide**

The DVDO Duo processor provides controls to calibrate 11 or 21 point grayscale. It also provides controls to calibrate the standard CMS primary and secondary color points for SMPTE video level signals.

### **Recommended CalMAN Workflows:**

 HT Advanced or SI Advanced to optimize panel or projector Picture controls and to calibrate Duo grayscale and CMS.

#### **Required Duo Firmware:**

2.30, or later

### **Duo Control Connection:**

DB-9 female to DB-9 male straight through RS-232 cable (pin2 to pin2, pin3 to pin3)

#### **Duo Setup Process:**

To connect a DVDO Duo for grayscale calibration and standard CMS primary/secondary calibration:

1. Connect the DVDO Duo to the CalMAN computer with the specified serial cable.

#### **CalMAN Connection Procedure**

- 1. In CalMAN, under "Find Source," select "DVDO Duo (RS-232)," then *Connect*.
- 2. In CalMAN, under "Find Display," select "DVDO Duo (RS-232)," then *Connect*.
- 3. On the *Display Control* page, set the Active *Grayscale Points* to either 11 or 21 points.

#### **To equalize CMS luminance levels:**

- 1. On the Advanced workflow CMS Adjust page, first click the Read Series button to measure the performance of the primary and secondary colors.
- 2. Click through the six primary and secondary color level select tabs to note which color has the lowest DeltaL measurement.
- 3. Click the Read Continuous button, then decrease the Duo CMS White Level control until the DeltaL measurement for that lowest color reaches the 0 point on the DeltaL chart.